Подготовка. Необходимо следующее:

- 1. контракт на предоставление услуг с оператором мобильной связи 3G / WCDMA
- 2. отформатированная Micro SD-карта емкостью в 2Гб или выше
- 3. компьютер (с операционной системой Windows Vista, Windows 7, Windows 8)
- 4. Одна SIM-карта без блокировки PIN-кода

Вставить CD в ПК, открыть, а затем 2жды кликнуть по

5. SIM-карта должна поддерживать передачу изображений по сети 3G/WCDMA/ GPRS/MMS

- 6. Источник питания на 6В (4 или 8 батареек AA или источник питания на 6В)
- 7. Программа MMSCONFIG на CD
- 8. Пользователи должны запросить данные 3G MMS у провайдера

(APN+аккаунт+пароль, MMSC+IP+ порт) или найти эту информацию на домашней странице провайдера.

- 9. Данные 3G GPRS от провайдера для настройки SMTP (APN+аккаунт+пароль)
- 10. Информация о Email сервере отправителя (сервер + порт + email + пароль)

## Шаги настройки MMS

1. Вставить SIM-карту и батарейки в камеру, привинтить антенну, перевести камеру в тестовый режим, убедиться, что на экране отображается инфо о сигнале и имя оператора. Подключить камеру к ПК с помощью прилагаемого USB-кабеля

**W** MMSCONFIG

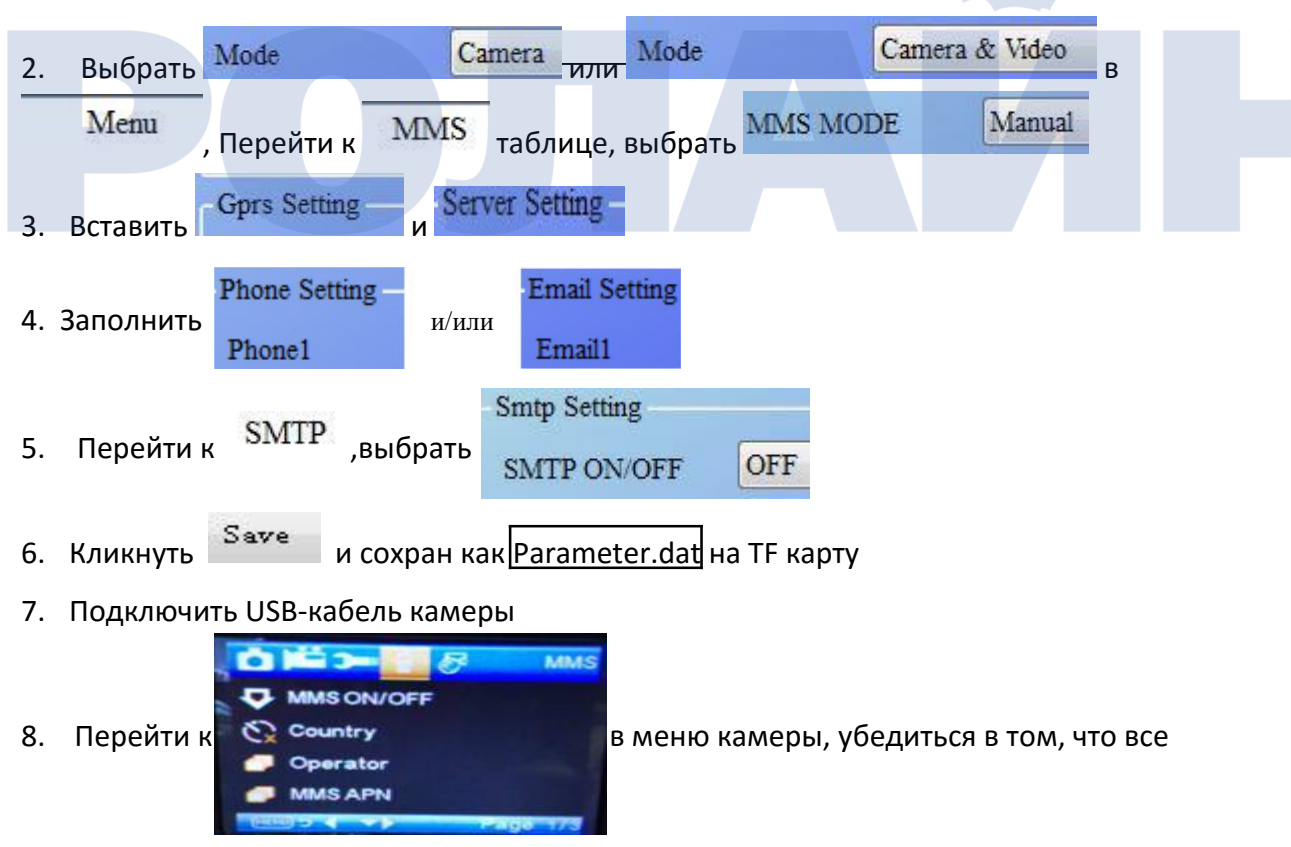

суб-настройки выставлены, как показано выше

9. Перевести камеру в рабочий режим

## Шаги настройки GPRS

1. Вставить SIM-карту и батарейки в камеру, привинтить антенну, перевести камеру в тестовый режим, убедиться, что на экране отображается инфо о сигнале и ''SIM''. Подключить камеру к ПК с помощью прилагаемого USB-кабеля

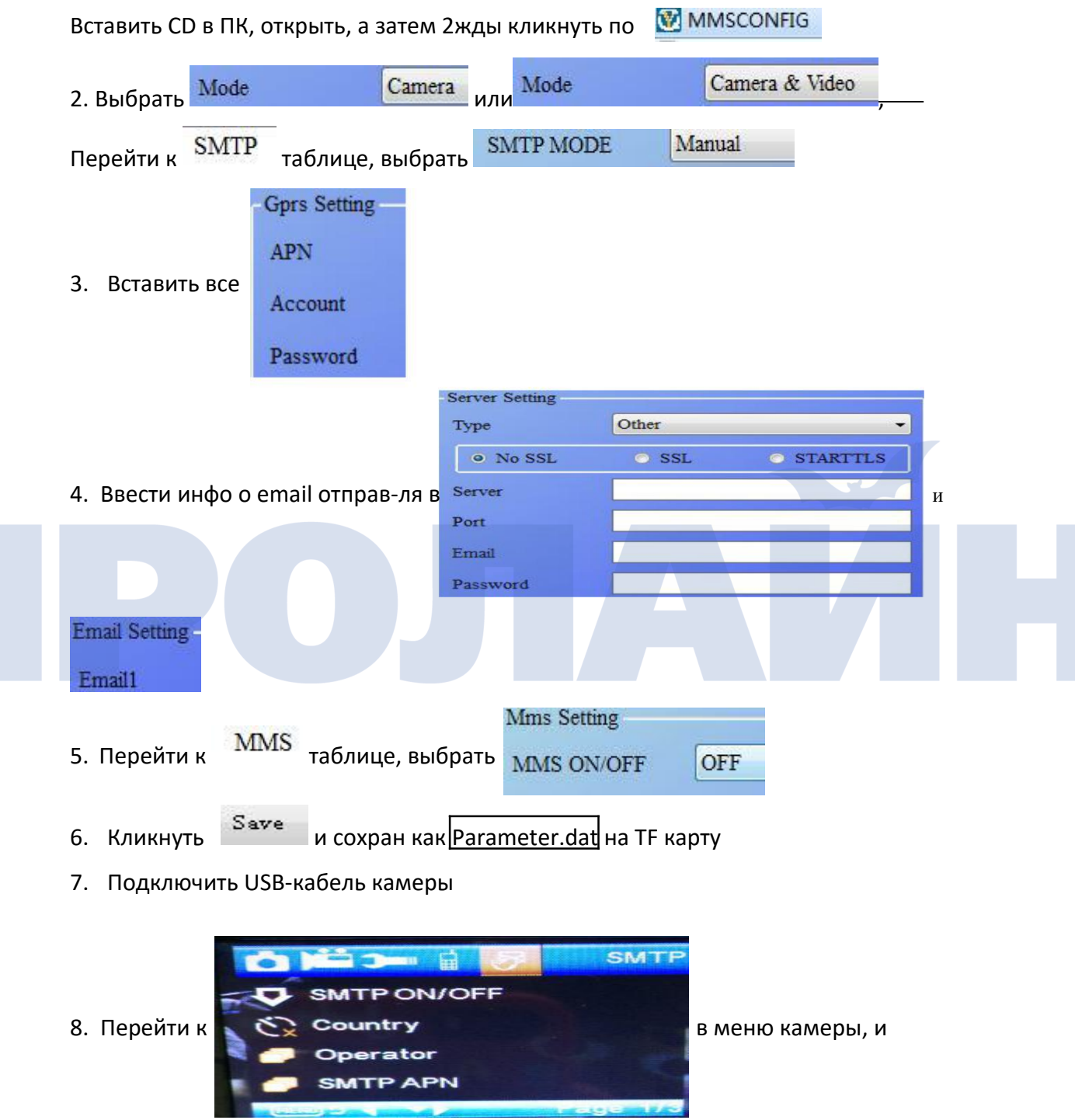

убедиться в том, что все суб-настройки выставлены, как показано выше

9. Перевести камеру в рабочий режим

## **Список команд SMS**

MMS/SMTP необходимо перевести в режим "вкл" перед использованием SMS-команд

1 \*500\* сделать фото (может работать как в режиме MMS, так и в режиме SMTP) SIM-карта в камере отправит Снятое фото при получении команды \*500\*

2. \*505\* сделать фото и отправить на мобильный телефон, с которого пришло SMS SIM-карта в камере инициирует съемку и отправляет фото на указанный ID мобильного и/или email при получении команды \*505\* - независимо от текущего режима - MMS или SMTP .

Но SIM-карта будет отправлять изображения через MMS на мобильный, который отправляет SMS, только когда камера в режиме MMS

3.\*520\* проверка количества фото и состояния батареи (может работать как в режиме MMS, так и в режиме SMTP) SIM-карта в камере отправит инфо о совокупном числе фото (Jpg): свободном дисковом пространстве: уровне заряда батареи: при получении команды \*520\*

4. \*530\* включить сенсор

(может работать как в режиме MMS, так и в режиме SMTP) SIM-карта в камере включит устройство при получении команды \*530\*

5. \*531\* перевод сенсора в "спящий" режим (может работать как в режиме MMS, так и в режиме SMTP) SIM-карта в камере отключит устройство при получении команды \*531\*